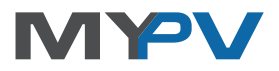

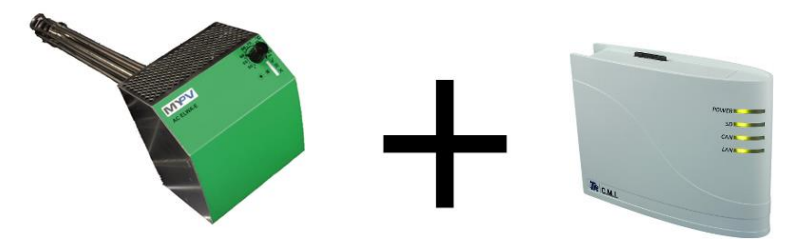

# **Instructions for integrating the AC ELWA® -E into Technische Alternative Control and Monitoring Interface (C.M.I.)**

## **1. Default settings on the AC ELWA-E**

Before commissioning, please make sure you read the installation instructions enclosed with the device, as well as the operating instructions available online.

The AC ELWA-E control settings are factory-set in Auto Detect mode. You must set **Control Setting .. Modbus TCP"** under Setup in the web interface of the device. Also under Setup, set **Power Timeout: / Zeitablauf Ansteuerung:** to at least **80 seconds**.

Other than this, you do not need to adjust any more settings.

## **2. Integrating the AC ELWA-E into Technische Alternative CMI**

The TA system is made up of the control (UVR16x2) and the Control and Monitoring Interface (C.M.I.) which connects the control to the LAN network.

The nominal value for the AC ELWA-E is programmed according to the customer's requirements and made available as CAN Output for the C.M.I. In the C.M.I. there is then access to the AC ELWA-E control nominal value via CAN. Select a free channel (for example 1:) under **Settings - Inputs - CAN-Bus - Analog** and parameterise it as follows [\(Screenshot 1\):](#page-1-0)

- Definition of AC Elwa Nominal Value (can be any required)
- Node number 1 (must be the same as the CAN node number of the UVR16x2 control usually 1)
- Network output 1 (must be the same as the CAN network output number of the UVR16x2 control where the AC ELWA-E control nominal value has been stored)
- Timeout (min): e.g. 5 (and/or according to application)
- Unit: Power
- Value at timeout: User defines as output value 0 (you may want a different value sometimes, depending on application)
- Save

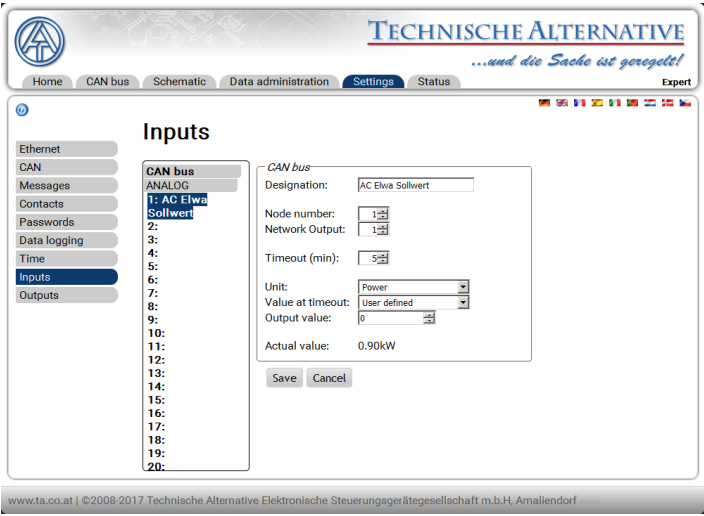

#### **Screenshot 1**

<span id="page-1-0"></span>You must then define the Modbus Output for the AC ELWA-E [\(Screenshot 2\)](#page-2-0):

- Designation: AC ELWA-E (can be arbitrary)
- Input: CAN-Bus 1: AC Elwa Nominal Value and/or channel and definition of CAN Input set before (screenshot 1)
- IP: AC ELWA-E IP address
- Device: 1
- Function: 06
- Address: 1000 (= power nominal value)
- Factor: 1
- Transmission conditions if changed by > 5 (this value can also be defined differently, depending on application. Indicates from what change onwards in the nominal power for the value last transmitted you should transmit the nominal value to the AC ELWA-E again)
- Blocking time: 5 s (and/or according to application. This value indicates the length of time during which you should not transmit a new nominal value, once the previous nominal value has been transmitted to the AC ELWA-E, i.e. it is the same as the maximum frequency of transmissions to the device)
- Interval time: 1 min
- Save

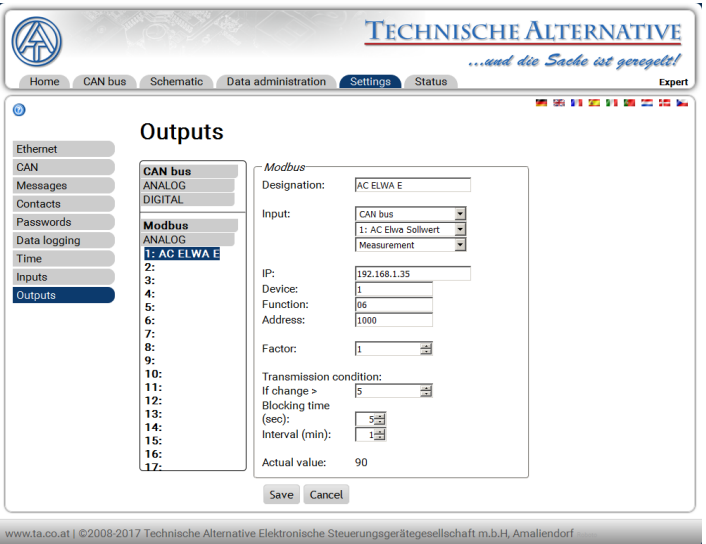

**Screenshot 2**

<span id="page-2-0"></span>As mentioned previously before under 1. Defalut settings on the AC ELWA-E, it is important that you not only set the AC ELWA-E "Control Type: / Ansteuerungs-Typ:" **Modbus TCP**, but also to "Power Timeout: / Zeitablauf Ansteuerung:" of at least **80 seconds**. This value must be higher than the Interval Time value (min): in screenshot no. 2, since in fact an enquiry is only transmitted about every 75 seconds if 1 minute is set.

To ensure the AC ELWA-E operating data are readable, you must define a corresponding Modbus Input in the TA C.M.I.

#### **The AC ELWA-E Modbus TCP control contains a list of possible values. This documentation can be made available to you at any time if required!**

Please contact[: office@my-pv.com](mailto:office@my-pv.com)

Subject to change without notice.

my-PV GmbH Teichstrasse 43, 4523 Neuzeug www.my-pv.com

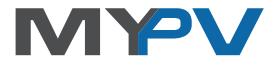